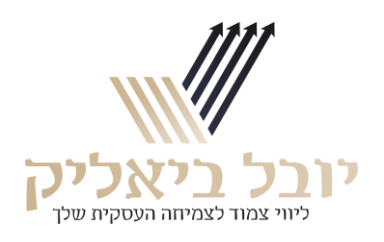

## **הנחיות כניסה לאתר:**

- .1 שם המשתמש זהה לכתובת המייל שאיתה נרשמת לקורס
	- 2. הסיסמה גם היא זהה לכתובת המייל שלך
- .3 להתחברות לאתר יש להזין שם משתמש וסיסמה בקישור הבא: [להתחברות ל קורס באתר –](https://yuvalbialik.co.il/my-account/) לחצו כאן
- .4 לאחר ההתחברות תועבר ישירות למסך עם הקורסים שלך . בלחיצה על שם הקורס תועבר ישירות לצפייה בקורס
	- .5 לנוחיותך מומלץ לא לאפס את הסיסמה
- .6 במידה ובחרת לאפס את הסיסמה במסך ההתחברות יישלח אליך מייל לאיפוס הסיסמה באופן מיידי. לתשומת ליבך – המייל הזה עשוי להגיע לתיבת הספאם שלך או ללשונית קידום מכירות. יש לחפש את המייל לאיפוס הסיסמה גם בתיבה הראשית שלך , גם בל שונית קידום מכירות וגם בספאם
	- .7 לאחר איפוס הסיסמה, יש לחזור לאתר ולהתחבר דרך [הקישור הזה](https://yuvalbialik.co.il/my-account/)
	- .8 לאחר ההתחברות תועבר ישירות למסך עם הקורסים שלך . בלחיצה על שם הקורס תועבר ישירות לצפייה בקורס

בהצלחה!

בכל שאלה נוספת ניתן לשלוח מייל לתמיכה שלנו

[info@guitar5w.co.il](mailto:info@guitar5w.co.il)